# Istruzioni per l'uso

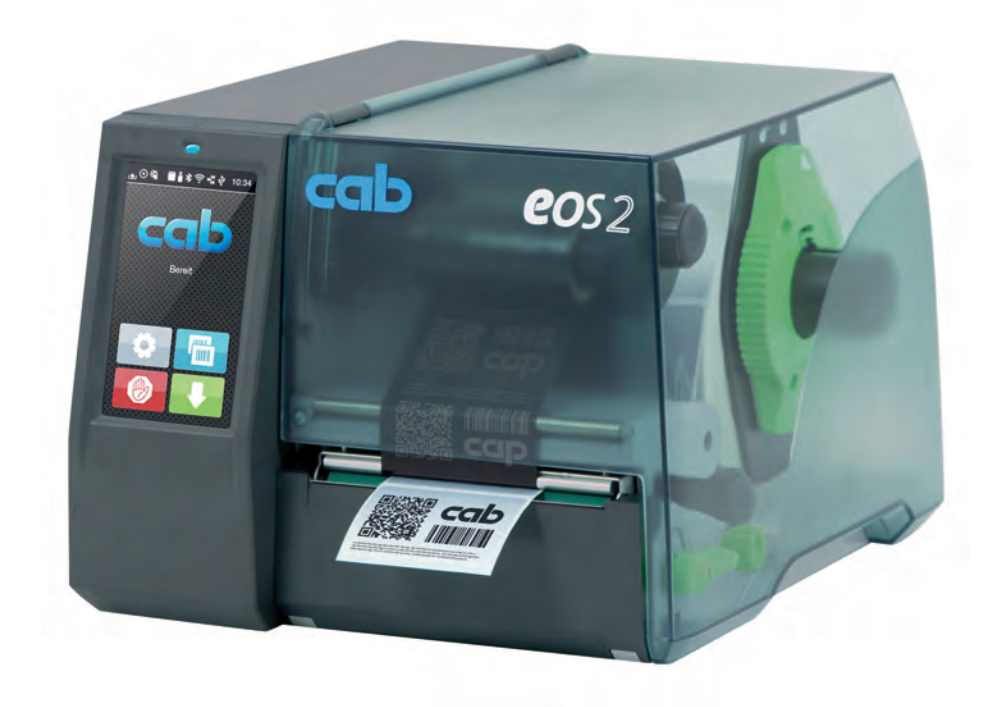

# Stampante per etichette

# EOS2 / EOS5

**MADE IN GERMANY**

### **2 2 Istruzioni per l'uso dei seguenti prodotti**

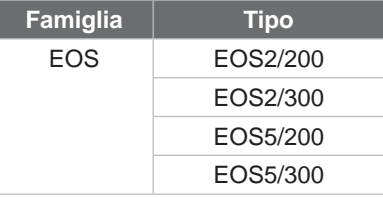

#### **Edizione:** 05/2024 - **Cod. art.** 9003298

#### **Diritti d'autore**

La presente documentazione e le relative traduzioni sono di proprietà di cab Produkttechnik GmbH & Co KG.

La riproduzione, elaborazione, copia o diffusione, integrale o per estratti, per scopi diversi dal perseguimento dell'uso conforme originario necessitano del consenso scritto preliminare di cab.

#### **Marchio**

Windows è un marchio registrato di Microsoft Corporation.

cab utilizza software liberi e open source nel prodotto.

Maggiori informazioni al sito [www.cab.de/opensource.](http://www.cab.de/opensource)

#### **Redazione**

Per domande o suggerimenti vi invitiamo a rivolgervi all'indirizzo tedesco di cab Produkttechnik GmbH & Co KG.

#### **Attualità**

In conseguenza della costante evoluzione dei dispositivi, è possibile che si presentino differenze tra la documentazione e il dispositivo.

L'edizione più aggiornata è disponibile su www.cab.de.

#### **Condizioni di contratto**

Le forniture e prestazioni avvengono in conformità alle condizioni generali di vendita di cab.

Germania **cab Produkttechnik GmbH & Co KG** Karlsruhe Tel. +49 721 6626 0 *[www.cab.de](http://www.cab.de)*

Francia **cab Technologies S.à.r.l.** Niedermodern Tel. +33 388 722501 *[www.cab.de/fr](http://www.cab.de/fr)*

USA **cab Technology, Inc.** Chelmsford, MA Tel. +1 978 250 8321 *[www.cab.de/us](http://www.cab.de/us)*

Messico **cab Technology, Inc.** Juárez Tel. +52 656 682 4301 *[www.cab.de/es](http://www.cab.de/es)*

Taiwan **cab Technology Co., Ltd.**

Taipeh Tel. +886 (02) 8227 3966 *[www.cab.de/tw](http://www.cab.de/tw)*

Cina **cab (Shanghai) Trading Co., Ltd.** Shanghai Tel. +86 (021) 6236 3161 *[www.cab.de/cn](http://www.cab.de/cn)*

Singapore **cab Singapore Pte. Ltd.** Singapore Phone +65 6931 9099 *[www.cab.de/e](http://www.cab.de/en)n*

Sudafrica **cab Technology (Pty) Ltd.** Randburg Tel. +27 11 886 3580 *[www.cab.de/za](http://www.cab.de/za)*

# **Indice**

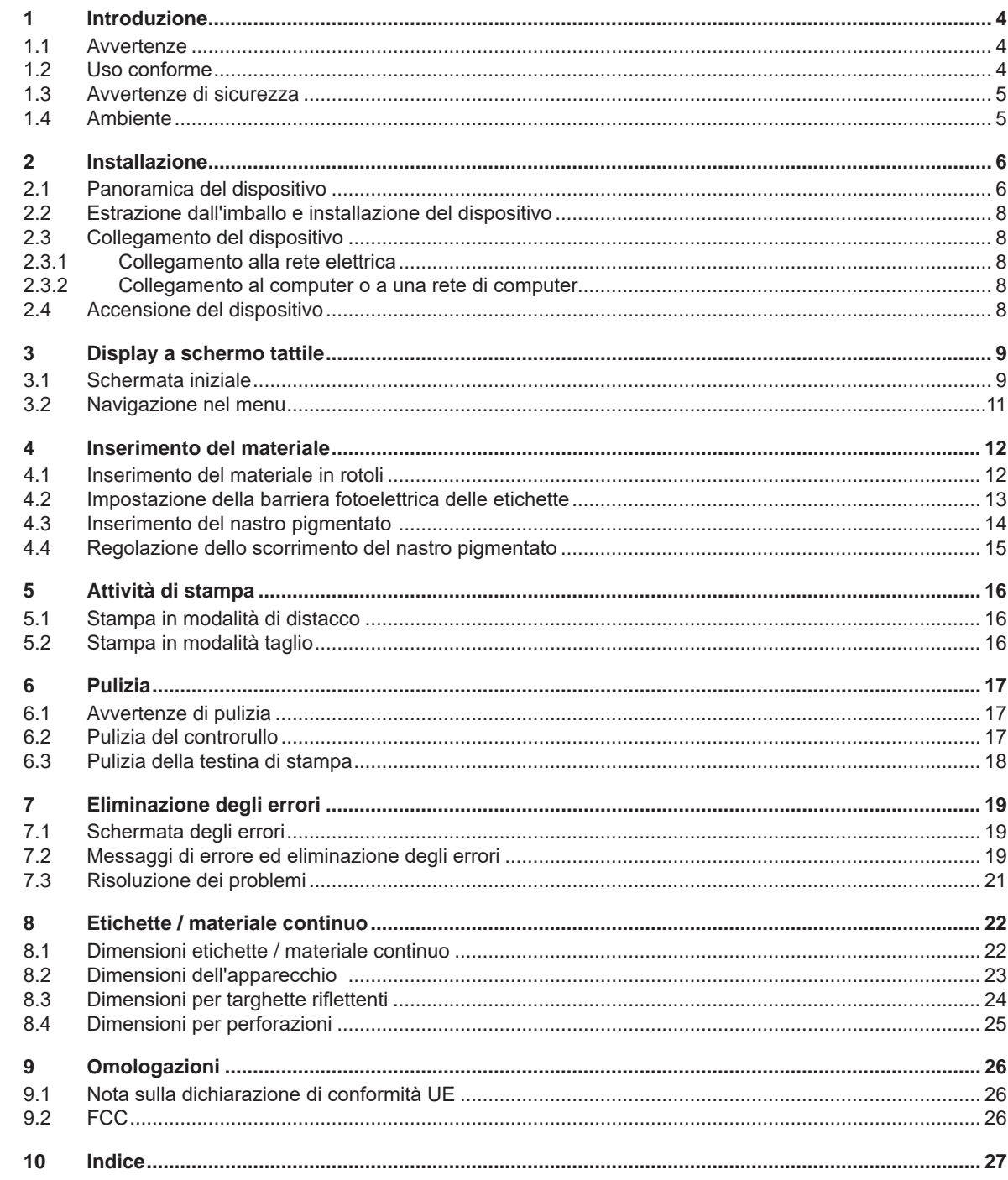

# <span id="page-3-0"></span>**4 1 Introduzione 4**

#### **1.1 Avvertenze**

<span id="page-3-1"></span>In questa documentazione, le informazioni e avvertenze importanti sono contrassegnate nel modo seguente:

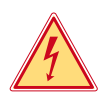

#### **Pericolo!**

**Segnala un pericolo imminente di entità straordinaria per la salute o la vita umana causato da tensione elettrica pericolosa.**

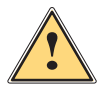

# **Pericolo!**

**Segnala un pericolo di grado elevato che, se non evitato, può causare il decesso o una lesione di grave entità.**

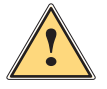

#### **Avvertenza!**

**Segnala un pericolo di grado medio che, se non evitato, può causare il decesso o una lesione di grave entità.**

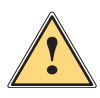

#### **Prudenza!**

**Segnala un pericolo di grado ridotto che, se non evitato, può causare una lesione di entità trascurabile o moderata.**

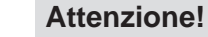

Ambiente!

**Segnala un possibile danno a cose o una perdita di qualità.**

# **i Nota!**

**Consigli per agevolare lo svolgimento del lavoro o segnalazione di fasi operative importanti.**

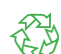

Consigli per la protezione dell'ambiente.

- Indicazioni di comportamento.
- $\triangleright$  Rimando a capitolo, posizione, numero di immagine o documento.
- \* Opzione (accessorio, periferica, dotazione speciale).
- *Ora* Visualizzazione nel display.

#### **1.2 Uso conforme**

- Il dispositivo è stato prodotto secondo lo stato della tecnica attuale e le regole e norme tecniche di sicurezza comunemente riconosciute. Ciononostante, durante il suo utilizzo non è possibile escludere completamente i rischi per l'incolumità fisica e la vita dell'utente o di terze persone, nonché i danni al dispositivo e ad altri beni materiali.
- Il dispositivo può essere utilizzato solo in perfette condizioni tecniche, conformemente allo scopo previsto, con la giusta consapevolezza della sicurezza e dei pericoli e nel rispetto delle istruzioni per l'uso.
- Il dispositivo è destinato esclusivamente alla stampa su materiali idonei. Ogni utilizzo diverso o eccedente è considerato non conforme. Il produttore/fornitore non risponde dei danni derivanti da un uso improprio; il rischio è esclusivamente a carico dell'utente.
- Il concetto di uso conforme comprende anche l'osservanza delle istruzioni per l'uso.

#### <span id="page-4-0"></span>**[1 Introduzione](#page-3-1) 5**

#### **1.3 Avvertenze di sicurezza**

- Il dispositivo è progettato per reti elettriche con tensione alternata da 100 V a 240 V. Deve essere collegato solo a prese elettriche con contatto di protezione.
- Collegare il dispositivo solo ad altri dispositivi che conducano una bassissima tensione di protezione.
- Spegnere tutti i dispositivi interessati (computer, stampanti, accessori) prima di realizzare o staccare i collegamenti.
- Il dispositivo può essere utilizzato solo in un ambiente asciutto e in assenza di umidità (spruzzi d'acqua, nebbia, ecc.).
- Non utilizzare il dispositivo in atmosfera potenzialmente esplosiva.
- Non utilizzare il dispositivo in prossimità di linee ad alta tensione.
- Se il dispositivo viene utilizzato con il coperchio aperto, accertarsi che indumenti, capelli, gioielli o oggetti simili indossati dalle persone non entrino in contatto con le parti rotanti esposte.
- Il dispositivo o le sue parti possono riscaldarsi durante la stampa. Non toccare durante il funzionamento e attendere il raffreddamento prima di un cambio di materiale o dello smontaggio.
- Pericolo di schiacciamento durante la chiusura del coperchio. Per la chiusura toccare il coperchio solo dall'esterno e non introdurre le mani nel raggio di rotazione dello stesso.
- Eseguire solo le azioni descritte in queste istruzioni per l'uso. Ulteriori lavori possono essere eseguiti solo da personale formato o da tecnici dell'assistenza.
- Interventi inadeguati su gruppi elettronici e sul relativo software possono causare guasti.
- Anche altre operazioni improprie o modifiche del dispositivo possono compromettere la sicurezza di esercizio.
- Gli interventi di assistenza devono essere sempre effettuate in un'officina qualificata dotata delle conoscenze specifiche e degli strumenti necessari per l'esecuzione dei lavori richiesti.
- Non rimuovere questi adesivi, altrimenti non sarà possibile identificare i pericoli.
- Il livello massimo di pressione sonora LpA è inferiore a 70 dB(A).

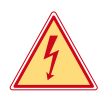

# **Pericolo!**

**Pericolo di morte da tensione elettrica.**

X **Non aprire la struttura esterna del dispositivo.**

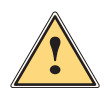

#### **Avvertenza!**

**Questo è un dispositivo di classe A. Può causare interferenze radio in ambienti domestici. In questo caso si può richiedere al gestore di adottare provvedimenti adeguati.**

# **1.4 Ambiente**

I dispositivi a fine vita contengono preziosi materiali riutilizzabili di cui si deve predisporre il riciclo.

- ▶ Smaltire separatamente dagli altri rifiuti tramite centri di raccolta idonei.
- La struttura modulare della stampante consente di scomporla senza problemi nei suoi vari elementi.
- **>** Predisporre il riciclo dei componenti.
- La scheda elettronica del dispositivo è provvista di una batteria al litio.
- Smaltire nei contenitori per batterie esauste del rivenditore o presso i centri di smaltimento pubblici.

# <span id="page-5-0"></span>**2 Installazione 6**

# <span id="page-5-1"></span>**2.1 Panoramica del dispositivo**

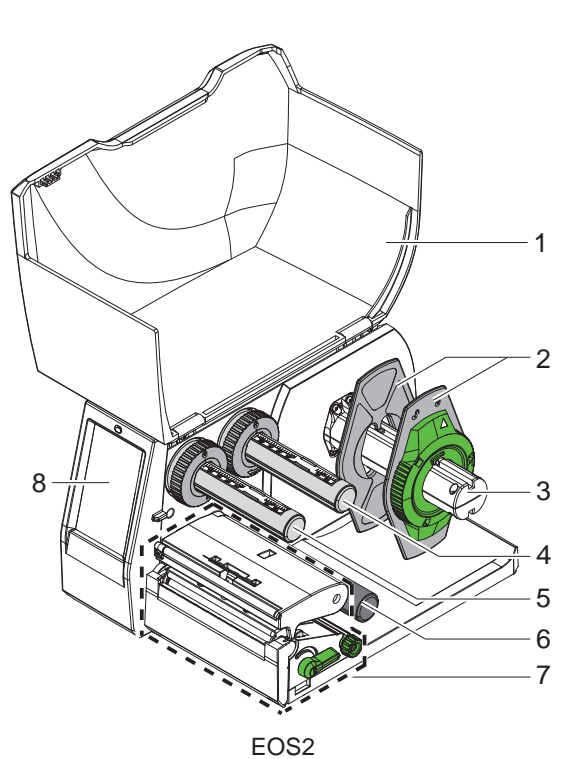

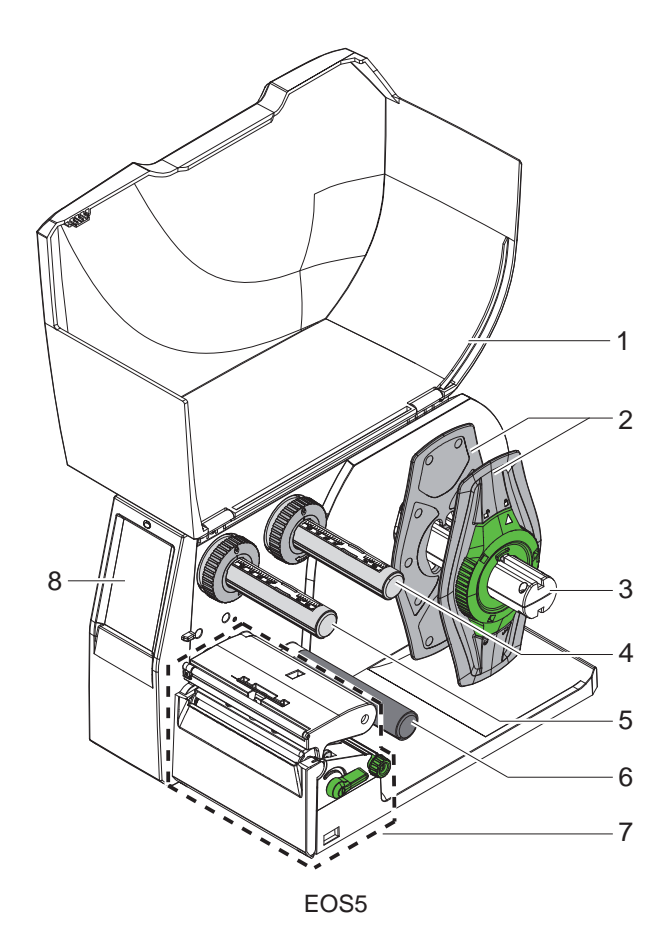

- 1 Coperchio
- Flangia regolabile
- 3 Portarotoli
- Svolgitore per nastri
- Avvolgitore per nastri
- 6 Rullo di rinvio
- 7 Gruppo di stampa
- 8 Display a schermo tattile

Figura 1 Panoramica

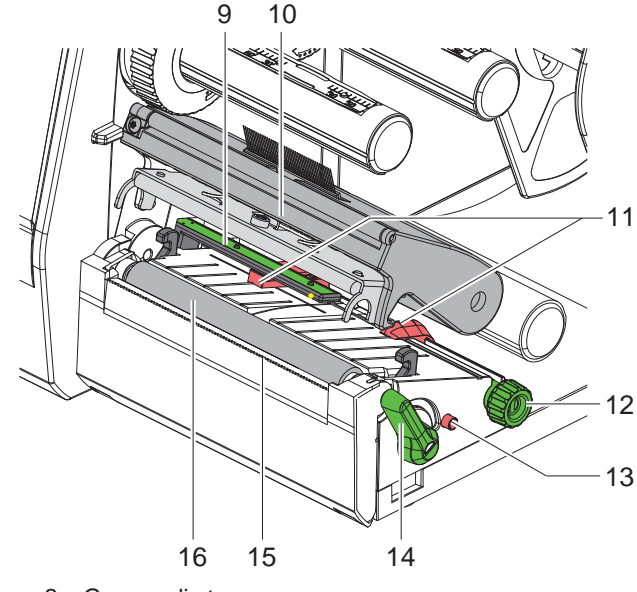

- Figura 2 Gruppo di stampa
	- E 19  $20$  $\frac{1}{\mathbb{R}}$ 21  $24 \mathbf{1}^{\circ}$ 22 18 23
- <span id="page-6-0"></span>Figura 3 Porte
- 9 Barriera fotoelettrica delle etichette
- 10 Supporto testina con testina di stampa
	- 11 Flangia regolabile
	- 12 Manopola per l'impostazione della flangia regolabile
- 13 Manopola per l'impostazione della barriera fotoelettrica delle etichette
- 14 Leva per bloccaggio testina di stampa
- 15 Bordo di strappo
- 16 Controrullo

- 17 Interruttore di alimentazione
- 18 Collegamento elettrico
- 19 Slot per scheda SD
- 20 2 interfacce host USB per tastiera, scanner, memoria USB , chiavetta Wi-Fi o chiave di servizio
- 21 Interfaccia per dispositivi ad alta velocità USB 2.0
- 22 Ethernet 10/100 Base-T
- 23 Interfaccia RS-232
- 24 Interfaccia host USB per tastiera, scanner, memoria USB , chiavetta Wi-Fi o chiave di servizio

### <span id="page-7-0"></span>**8 [2 Installazione](#page-5-1) 8**

#### **2.2 Estrazione dall'imballo e installazione del dispositivo**

- $\triangleright$  Sollevare la stampante per etichette dal cartone.
- $\triangleright$  Controllare che la stampante non abbia subito danni durante il trasporto.
- Installare la stampante su una base d'appoggio piana.
- X Rimuovere gli spessori in materiale espanso utilizzati per il trasporto nella zona della testina.
- $\triangleright$  Controllare che la fornitura sia completa.

Entità della fornitura:

- Stampante per etichette
- Cavo di alimentazione
- Cavo USB
- Istruzioni per l'uso

#### **i Nota!**

**Conservare l'imballo originale per i successivi trasporti.**

### **! Attenzione!**

**Umidità e bagnato danneggiano il dispositivo e i materiali di stampa.** X **La stampante per etichette deve essere installata solo in luoghi asciutti e al riparo dagli spruzzi d'acqua.**

#### **2.3 Collegamento del dispositivo**

Le interfacce e i collegamenti di serie sono illustrati in [Figura 3](#page-6-0).

#### **2.3.1 Collegamento alla rete elettrica**

La stampante è provvista di un alimentatore a range esteso. Il funzionamento con una tensione di rete di 230 V~/50 Hz o 115 V~/60 Hz è possibile senza alcun intervento sul dispositivo.

- 1. Accertarsi che il dispositivo sia spento.
- 2. Inserire il cavo di alimentazione nella presa elettrica (18/[Figura 3](#page-6-0)).
- 3. Inserire il connettore del cavo di alimentazione in una presa elettrica munita di collegamento a terra.

#### **2.3.2 Collegamento al computer o a una rete di computer**

#### **! Attenzione!**

**Una messa a terra mancante o insufficiente può causare anomalie durante il funzionamento. Accertarsi che tutti i computer collegati alla stampante per etichette e i cavi di collegamento siano collegati a massa.**

 $\triangleright$  Collegare la stampante per etichette a un computer o a una rete con un cavo idoneo.

Per i dettagli sulla configurazione delle singole interfacce  $\triangleright$  Istruzioni per la configurazione.

#### **2.4 Accensione del dispositivo**

Una volta realizzati tutti i collegamenti:

▶ Accendere la stampante utilizzando l'interruttore di alimentazione (17/[Figura 3](#page-6-0)). La stampante esegue un test del sistema e poi mostra sul display lo stato *In linea*.

#### <span id="page-8-0"></span>**3 Display a schermo tattile 9**

<span id="page-8-1"></span>Con il display a schermo tattile l'utente può controllare il funzionamento della stampante, ad esempio:

- Interrompere, proseguire o annullare i processo di stampa,
- Impostare i parametri di stampa, p. es. livello di temperatura della testina di stampa, velocità di stampa, configurazione delle interfacce, lingua e ora ( $\triangleright$  Istruzioni per la configurazione),
- Controllare la modalità stand-alone con supporto di memoria ( $\triangleright$  Istruzioni per la configurazione),
- Aggiornare il firmware ( $\triangleright$  Istruzioni per la configurazione).

Varie funzioni e impostazioni possono essere controllate anche tramite i comandi della stampante con applicazioni software o mediante programmazione diretta con un computer. Per i dettagli  $\triangleright$  Istruzioni per la programmazione. Le impostazioni eseguite sul display a schermo tattile servono alla configurazione di base della stampante per etichette.

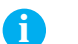

**i Nota! Può essere utile eseguire adeguamenti ai diversi processi di stampa nel software.**

### **3.1 Schermata iniziale**

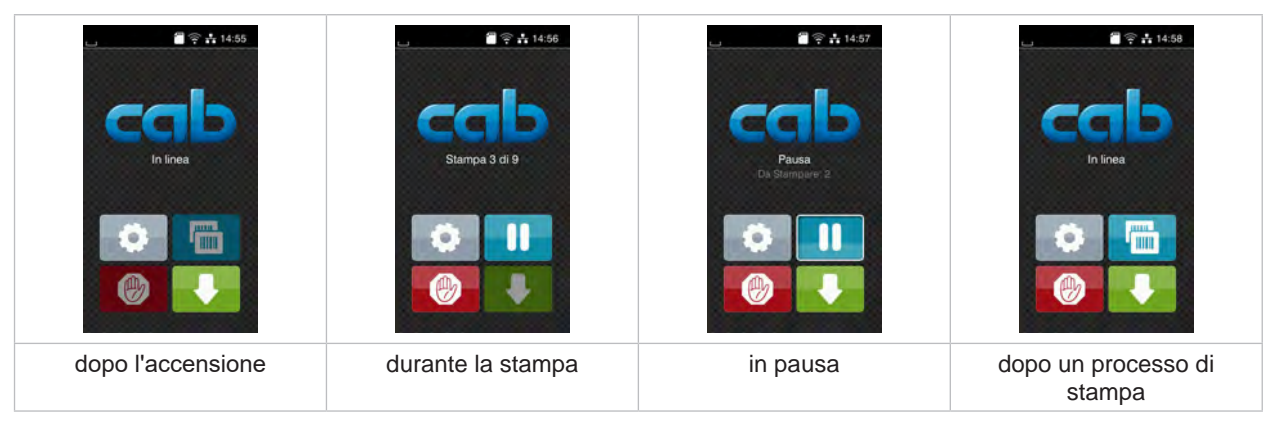

Figura 4 Schermata iniziale

Lo schermo tattile si aziona con una pressione diretta del dito:

- Per aprire un menu o selezionare una voce di menu, toccare brevemente il simbolo corrispondente.
- Per scorrere gli elenchi trascinare il dito sul display verso l'alto o verso il basso.

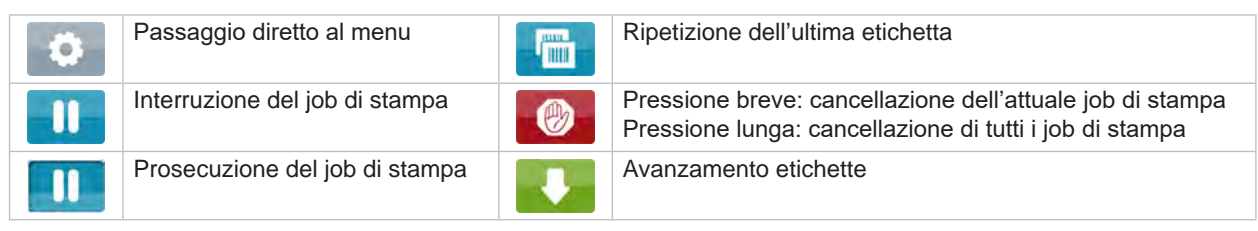

Tabella 1 Pulsanti nella schermata iniziale

**i Nota! I pulsanti inattivi sono oscurati.**

# **10 10 [3 Display a schermo tattile](#page-8-1)**

In determinate configurazioni software o hardware compaiono ulteriori simboli nella schermata iniziale:

| $\bigcirc$ $\uparrow$ 14:59<br>In linea<br>THE | $\blacksquare \cong -15.00$<br>Stampa 1 di 3<br>In attesa di AVVIO<br>.eth | $\frac{20}{3}$ $\approx$ $\frac{1}{15.01}$<br>In linea<br>僵 |
|------------------------------------------------|----------------------------------------------------------------------------|-------------------------------------------------------------|
| Stampa a richiesta senza                       | Stampa a richiesta con                                                     | Taglio diretto                                              |
| processo di stampa                             | processo di stampa                                                         | con lama collegata (accessorio)                             |

Figura 5 Pulsanti opzionali nella schermata iniziale

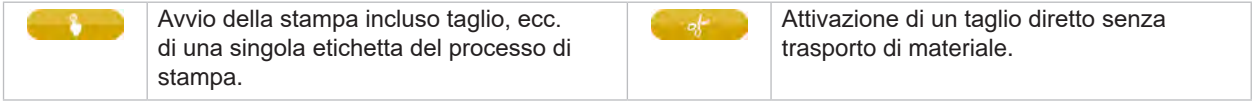

Tabella 2 Pulsanti opzionali nella schermata iniziale

Nella riga d'intestazione vengono mostrate varie informazioni sotto forma di widget in funzione della configurazione:

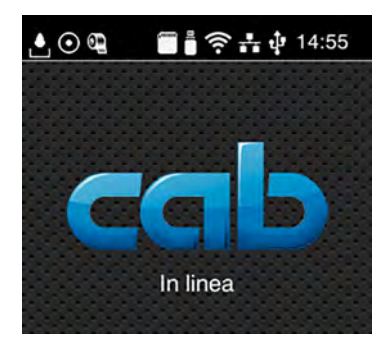

Figura 6 Widget nella riga d'intestazione

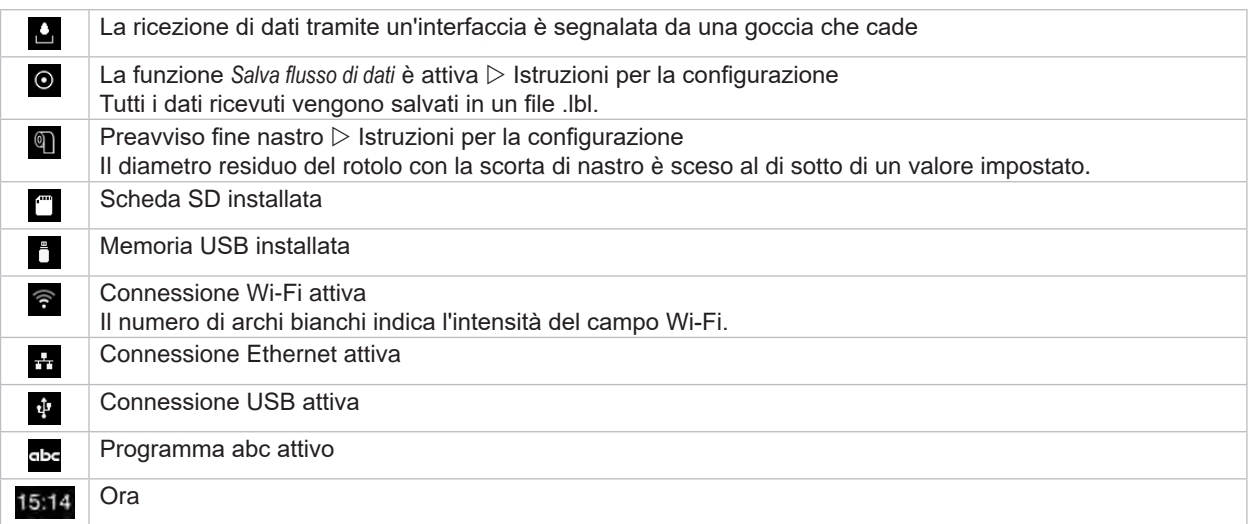

### <span id="page-10-0"></span>**[3 Display a schermo tattile](#page-8-1)**

# **3.2 Navigazione nel menu**

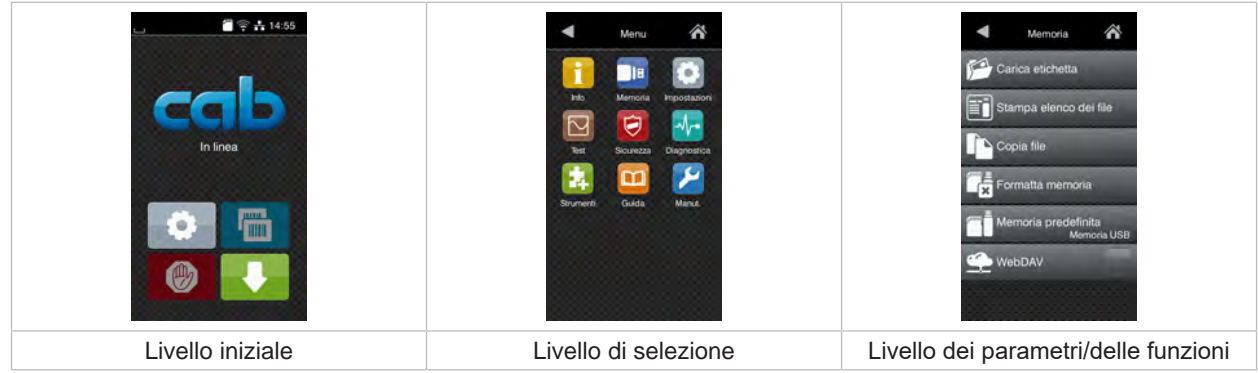

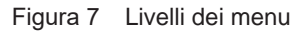

 $\triangleright$  Per passare direttamente al menu nel livello iniziale premere  $\color{red}\bullet\color{black}$ 

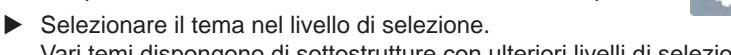

Vari temi dispongono di sottostrutture con ulteriori livelli di selezione. Con  $\blacksquare$  si ritorna al livello superiore, con  $\triangleright$  si ritorna al livello iniziale.

- X Proseguire la selezione fino a raggiungere il livello dei parametri/delle funzioni.
- X Selezionare la funzione. La stampante esegue la funzione, eventualmente dopo una finestra di preparazione. - oppure -

selezionare un parametro. Le impostazioni possibili dipendono dal tipo di parametro.

| ⋒<br>Wi-Fi<br><b>TO</b> Wi-Fi<br>ut operativa<br>Connetti a rete<br>(e) Punto d'accesso<br>cab-gast<br>$\widehat{\mathcal{Z}}$ DHCP<br>10.20.2.42<br>Maschera di rete<br>255.255.255.0<br>MAIN.<br>Gateway | Stampa<br>Veloc. di stampa<br>30 mm/s<br>40 mm/s<br>$50$ mm/s<br>75 mm/s<br>100 mm/s<br>125 mm/s<br>150 mm/s<br>175 mm/s<br>200 mm/s.<br>^ | Stampa<br>E Livello temp.<br>Veloc. di stampa<br>100 mm/s<br>Posizione di stampa X<br>0.0 mm<br>Posizione di stampa Y<br>0.0 <sub>mm</sub><br>99.9<br>$-99.9$ | Ora<br><b>BEE</b> Data<br>29.02.2024<br><b>P</b> ora<br>Ore<br>$\sim$<br>10<br>Minuti<br><u>a w</u><br>54<br>Fuso orario |
|----------------------------------------------------------------------------------------------------|----------------------------------------------------------------------------------------------------|----------------------------------------------------------------------------------------------------|----------------------------------------------------------------------------------------------------|
| Parametri logici                                                                                                    | Parametri di selezione                                                                                                    | Parametri numerici                                                                                                    | Data/ora                                                                                                    |

Figura 8 Esempi di impostazione dei parametri

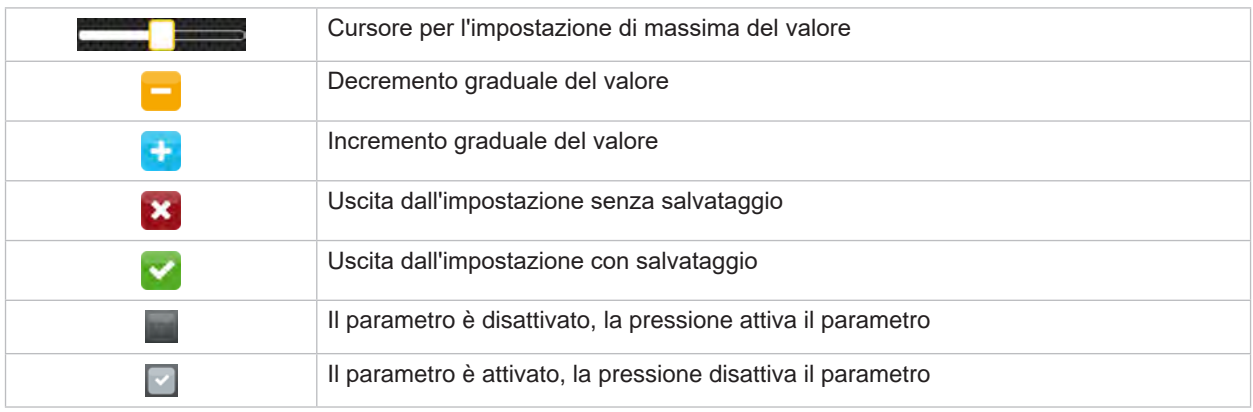

Tabella 4 Pulsanti

#### <span id="page-11-0"></span>**12 4 Inserimento del materiale 12**

#### **4.1 Inserimento del materiale in rotoli**

<span id="page-11-1"></span>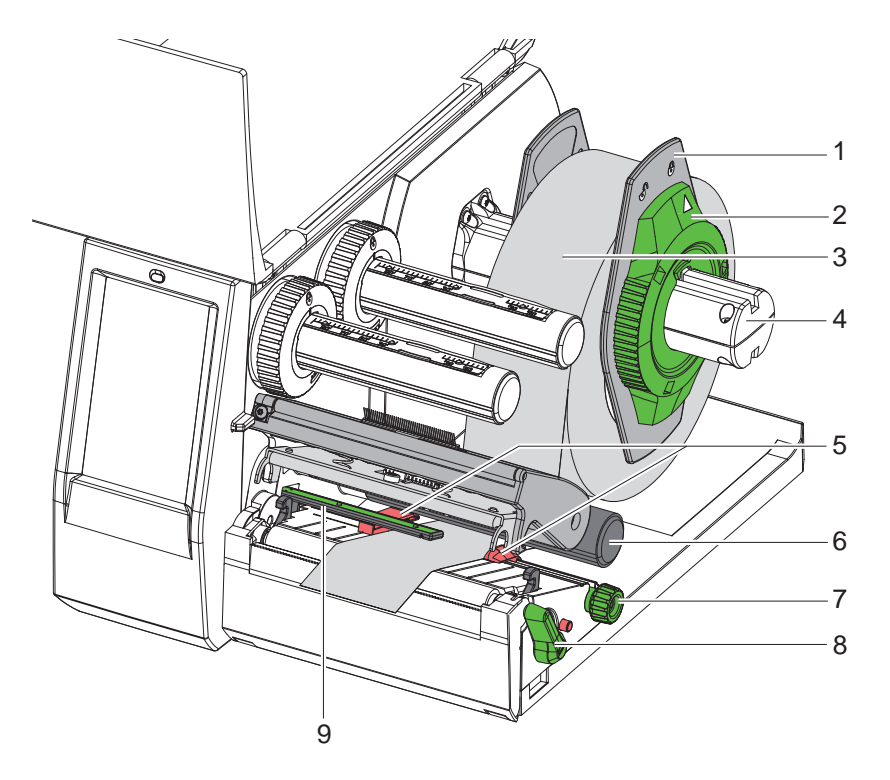

Figura 9 Inserimento del materiale in rotoli

- 1. Ruotare l'anello di regolazione (2) in senso antiorario in modo tale che la freccia sia rivolta sul simbolo  $\bigcap_{i=1}^{n}$ allentando così la flangia regolabile (1).
- 2. Staccare la flangia regolabile (1) dal portarotoli (4).
- 3. Spingere il rotolo di materiale (3) sul portarotoli (4) in modo tale che il lato da stampare del materiale sia rivolto verso l'alto.
- 4. Applicare la flangia regolabile (1) sul portarotoli (4) e spingere fino a quando le due flange regolabili non aderiscono al rotolo di materiale (3) e non si riscontra una sensibile resistenza alla spinta.
- 5. Ruotare l'anello di regolazione (2) in senso orario in modo tale che la freccia sia rivolta sul simbolo  $\stackrel{\frown}{\Box}$ , bloccando così la flangia regolabile (1) sul portarotoli.
- 6. Ruotare la leva (8) in senso antiorario per aprire la testina di stampa.
- 7. Regolare la flangia regolabile (5) con l'ausilio della manopola zigrinata (7) in modo tale che il materiale passi tra le due flange regolabili.
- 8. Condurre il materiale sotto il rullo di rinvio (6) attraverso l'unità di stampa.

#### **! Attenzione!**

- ▶ Condurre il materiale sotto la barriera fotoelettrica delle etichette (9).
- 9. Posizionare la flangia regolabile (5) in modo tale che il materiale scorra senza inceppamenti.
- 10. Regolare la barriera fotoelettrica delle etichette ( $\triangleright$  [4.2 a pagina 13](#page-12-1)).
- 11. Premere il supporto testina verso il basso e ruotare la leva (8) in senso orario per bloccare la testina di stampa.

#### <span id="page-12-0"></span>**[4 Inserimento del materiale](#page-11-1)**

#### **4.2 Impostazione della barriera fotoelettrica delle etichette**

<span id="page-12-1"></span>**i Nota! Allo stato di consegna il sensore etichette (2) si trova al centro dello scorrimento carta. È necessario eseguire l'impostazione della barriera fotoelettrica delle etichette (1) esclusivamente in caso di utilizzo di determinati materiali:**

- **• Materiale con targhette riflettenti o perforazioni al di fuori del centro**
- **• Materiale a più piste con numero di piste pari**
- **• Materiale con etichette di forma irregolare**

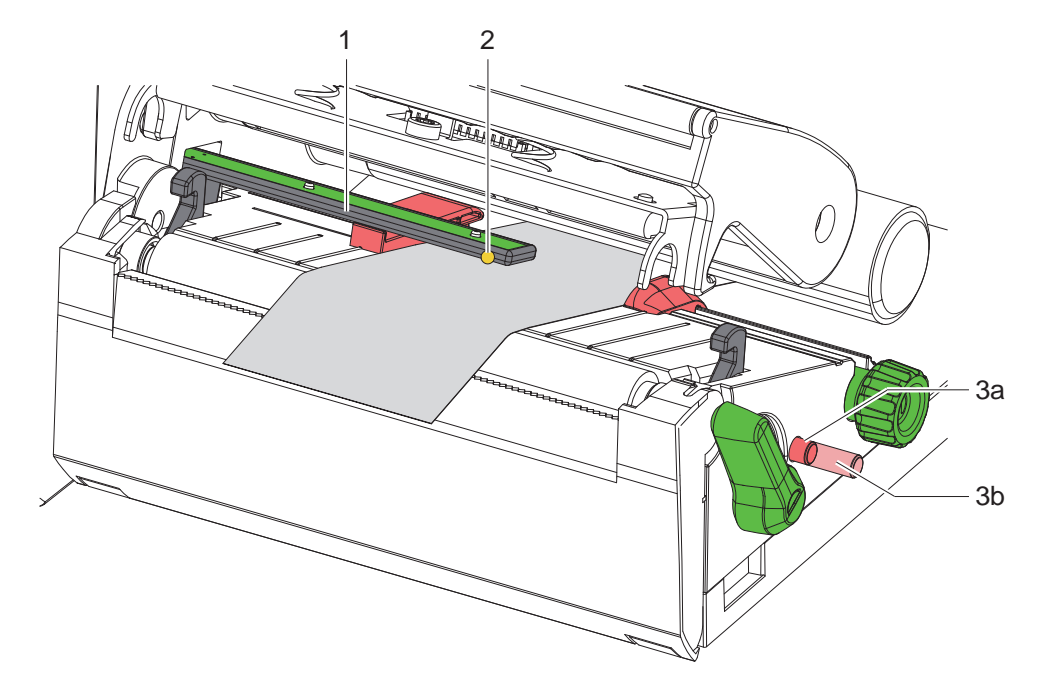

Figura 10 Impostazione della barriera fotoelettrica delle etichette

La posizione del sensore è segnata da un LED giallo.

- 1. Aprire la testina di stampa.
- 2. Portare la manopola (3) nella posizione di regolazione (3b), premendola.
- 3. Ruotando la manopola (3), posizionare la barriera fotoelettrica delle etichette in modo tale che il sensore (2) sia in grado di rilevare il bordo anteriore dell'etichetta, la targhetta riflettente o la perforazione.
- 4. Portare la manopola (3) nella posizione di partenza (3a), premendola nuovamente.

#### <span id="page-13-0"></span>**14 14 [4 Inserimento del materiale](#page-11-1)**

# **4.3 Inserimento del nastro pigmentato**

**i Nota! In caso di stampa termica diretta non inserire il nastro pigmentato o eventualmente rimuovere quello già inserito.**

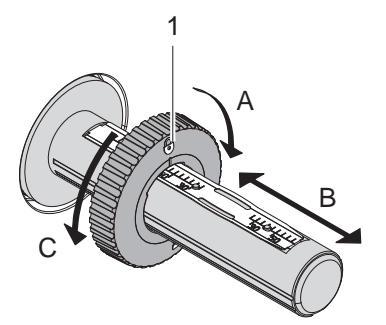

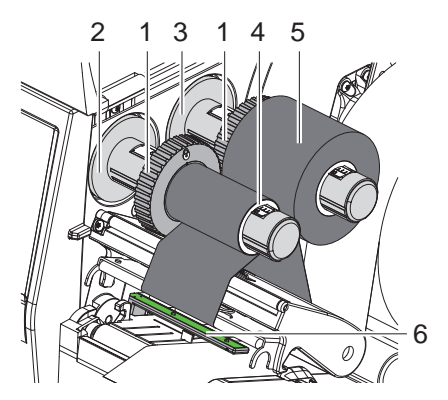

<span id="page-13-1"></span>Figura 11 Impostazione della flangia regolabile Figura 12 Inserimento del nastro pigmentato

- 1. Pulire la testina di stampa prima di inserire il nastro pigmentato ( $\triangleright$  [6.3 a pagina 18](#page-17-1)).
- 2. Aprire la testina di stampa.
- 3. Regolare la flangia regolabile (1) sullo svolgitore (3) in base alla larghezza del nastro pigmentato ([Figura 11](#page-13-1)):
- Tenere fermo l'avvolgitore e sbloccare la flangia regolabile (1) ruotandola in direzione A.
- Spingere la flangia regolabile (1) in direzione B e, con l'ausilio della scala, regolarla sulla larghezza del nastro pigmentato.
- Tenere fermo l'avvolgitore e bloccare la flangia regolabile (1) ruotandola in direzione C.
- 4. Spingere il rotolo di nastro pigmentato (5) fino alla flangia regolabile (1) sullo svolgitore (3) in modo tale che durante la svolgitura il rivestimento colorato della pellicola sia rivolto verso il basso.

**i Nota! Per avvolgere la pellicola è necessaria una bobina (4) almeno di pari larghezza del rotolo di scorta.** 

- X **Utilizzare la bobina per l'avvolgimento durante la sostituzione del nastro pigmentato.**
- 5. Adattare la posizione della flangia regolabile sull'avvolgitore alla larghezza della bobina (4) e spingere quest'ultima sull'avvolgitore (2).
- 6. Far passare il nastro pigmentato attraverso il gruppo di stampa come indicato in [Figura 13](#page-13-2).

#### **! Attenzione!**

#### ▶ Condurre il nastro pigmentato sul sensore etichette (6).

- 7. Fissare l'inizio del nastro al centro sulla bobina (4) con del nastro adesivo. Prestare attenzione alla direzione di rotazione dell'avvolgitore del nastro: deve ruotare in senso antiorario.
- 8. Ruotare l'avvolgitore (2) in senso antiorario per livellare lo scorrimento del nastro.
- 9. Chiudere la testina di stampa.

<span id="page-13-2"></span>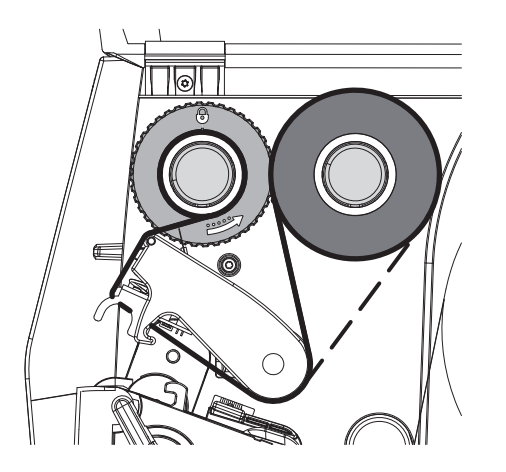

Figura 13 Scorrimento del nastro pigmentato

#### <span id="page-14-0"></span>**[4 Inserimento del materiale](#page-11-1)**

# **4.4 Regolazione dello scorrimento del nastro pigmentato**

<span id="page-14-1"></span>La formazione di pieghe durante lo scorrimento del nastro può causare difetti di stampa. Per evitare la formazione di pieghe è possibile regolare il rivolgimento della pellicola trasferibile (2).

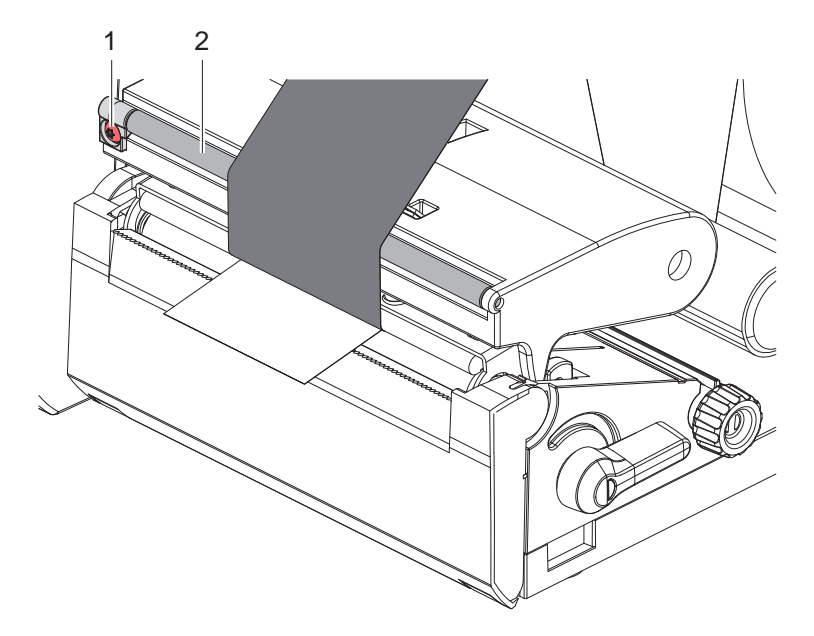

Figura 14 Regolazione dello scorrimento del nastro pigmentato

# **i Nota! La calibrazione si esegue al meglio durante l'attività di stampa.**

- Girare la vite (1) con il cacciavite Torx TX10 e osservare il comportamento della pellicola.
- Eseguendo la rotazione in senso orario, la pellicola si tende all'esterno.
- Eseguendo la rotazione in senso antiorario, la pellicola si tende all'interno.

#### <span id="page-15-0"></span>**16 5 Attività di stampa 16**

### **! Attenzione!**

**Danneggiamento della testina di stampa causato da una manipolazione impropria!**

- ▶ Non toccare il lato inferiore della testina di stampa con le dita o con oggetti appuntiti.
- X **Accertarsi che sulle etichette non siano presenti impurità.**
- ▶ Le superfici delle etichette devono essere lisce. Le etichette ruvide agiscono come un gel schermante e **riducono la durata di vita della testina di stampa.**
- X **Eseguire la stampa minimizzando il più possibile la temperatura della testina.**

La stampante è pronta per il funzionamento quando tutti i collegamenti sono stati eseguiti e le etichette e l'eventuale nastro pigmentato sono stati inseriti.

#### **5.1 Stampa in modalità di distacco**

Dopo la stampa la striscia di materiale viene staccata manualmente. A tale scopo la stampante è dotata di un bordo di strappo.

# **5.2 Stampa in modalità taglio**

\* Per EOS2 e EOS5 le lame di taglio sono disponibili come accessori. Grazie alle lame di taglio installate, è possibile tagliare in modo automatico etichette e materiale continuo dopo la stampa.

### <span id="page-16-0"></span>**6 Pulizia 17**

#### **6.1 Avvertenze di pulizia**

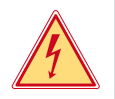

#### <span id="page-16-1"></span>**Pericolo!**

#### **Pericolo di morte causata da scarica elettrica!**

Scollegare la stampante dalla rete elettrica prima di ogni operazione di manutenzione.

La stampante per etichette richiede solo un minimo di manutenzione.

È però importante eseguire una pulizia regolare della testina di stampa termica. Questo garantisce un'immagine di stampa uniformemente buona e contribuisce in misura determinante a prevenire un'usura precoce della testina di stampa.

Per il resto la manutenzione si limita a una pulizia mensile del dispositivo.

**! Attenzione! Danneggiamento della stampante causato da una pulizia con detergenti aggressivi! Per la pulizia delle superfici esterne o dei gruppi costruttivi non utilizzare prodotti abrasivi o solventi.**

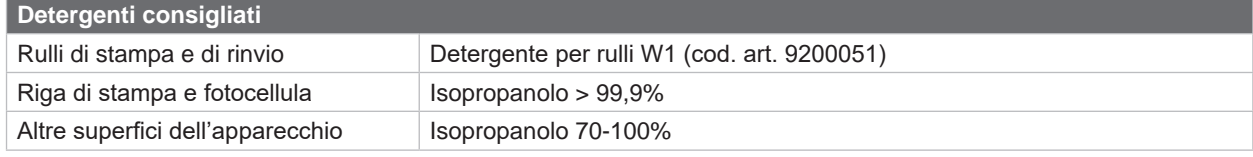

Tabella 5 Detergenti consigliati

 $\triangleright$  Rimuovere la polvere e i residui di carta nella zona di stampa con un pennello morbido o un aspirapolvere.

#### **6.2 Pulizia del controrullo**

La presenza di sporcizia sul controrullo può compromettere la qualità di stampa e il trasporto del materiale.

# **! Attenzione! Danni al controrullo.**

X **Non utilizzare oggetti taglienti (lama, cacciavite, o simili) per pulire il controrullo.**

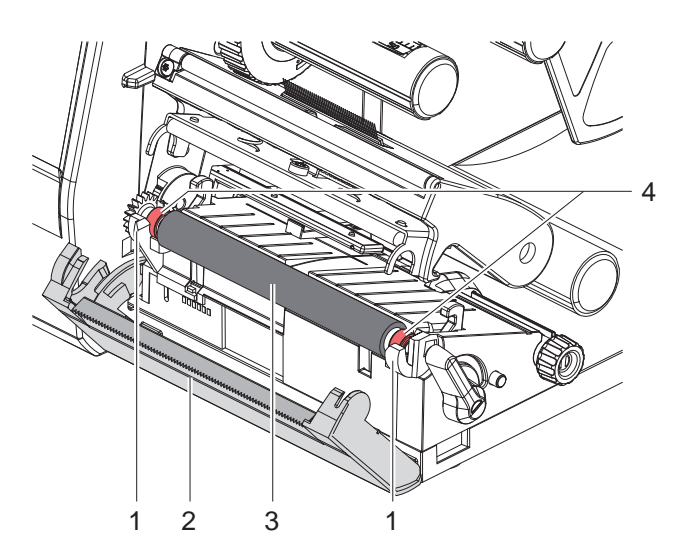

- $\blacktriangleright$  Aprire la testina di stampa.
- Rimuovere le etichette dalla stampante.
- Spostare il bordo di strappo (2).
- Sollevare il controrullo (3) dai supporti (1) prima all'interno, quindi all'esterno.
- $\triangleright$  Rimuovere i depositi con il detergente per rulli W1 e un panno morbido.
- Prima di rimettere in funzione la stampante attendere 2-3 minuti circa.
- $\triangleright$  Sostituire il rullo, qualora siano presenti danni.
- Utilizzando il cuscinetto (4), premere il controrullo nei supporti (1) fino a quando non si innesta.
- Spostare il bordo di strappo (2).

Figura 15 Controrullo

#### <span id="page-17-0"></span>**18 18 [6 Pulizia](#page-16-1)**

#### **6.3 Pulizia della testina di stampa**

<span id="page-17-1"></span>

- Intervalli di pulizia: Stampa termica diretta dopo ogni sostituzione del rotolo di etichette
	- Stampa termica diretta dopo ogni sostituzione del nastro pigmentato

Durante la stampa, sulla testina possono accumularsi impurità che compromettono l'immagine di stampa, ad esempio dando origine a differenze di contrasto o a strisce verticali.

**! Attenzione! Danneggiamento della testina di stampa!**

- X **Non utilizzare oggetti duri o abrasivi per la pulizia della testina di stampa.**
- ▶ Non toccare lo strato protettivo in vetro della testina di stampa.

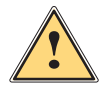

#### **Prudenza!**

- **Pericolo di lesioni causate dal calore della testina di stampa.**
- X **Prima della pulizia accertarsi che la testina di stampa si sia raffreddata.**

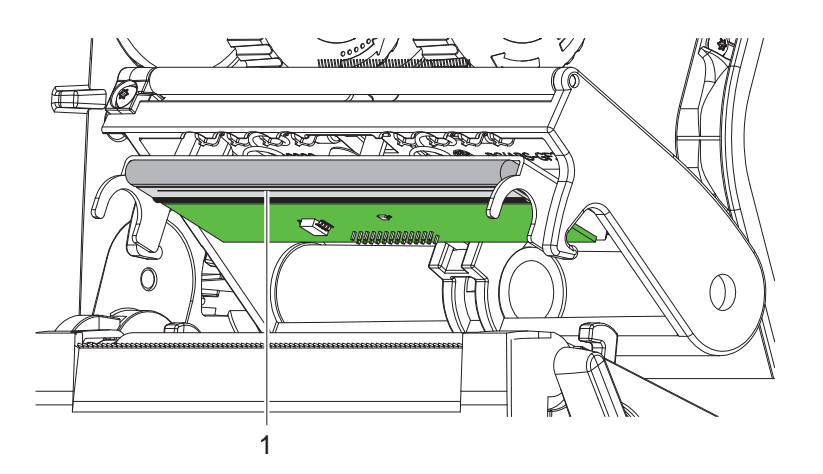

Figura 16 Linea calda della testina di stampa

- $\blacktriangleright$  Spostare la testina di stampa.
- $\blacktriangleright$  Rimuovere le etichette e il nastro pigmentato dalla stampante.
- ▶ Pulire la testina di stampa con un bastoncino d'ovatta o con un panno morbido imbevuti di isopropanolo > 99,9%.
- Fare asciugare la testina di stampa per 2-3 minuti.

# <span id="page-18-0"></span>**7 Eliminazione degli errori 19**

### **7.1 Schermata degli errori**

<span id="page-18-2"></span>Quando si verifica un errore, sul display appare una schermata corrispondente:

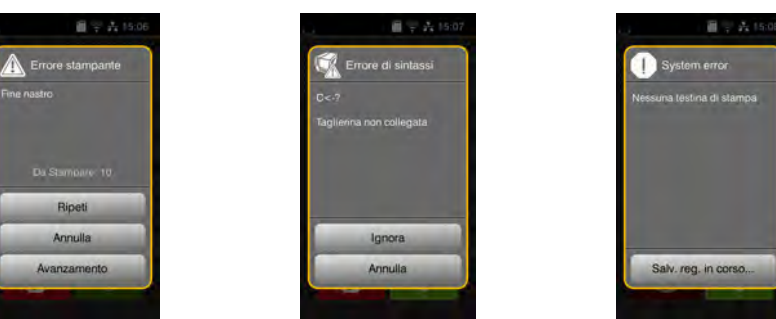

#### Figura 17 Schermate degli errori

Il rimedio in caso di errore dipende dal tipo di errore  $\triangleright$  [7.2 a pagina 19](#page-18-1).

Per la continuazione del funzionamento, nella schermata degli errori vengono offerte le seguenti possibilità:

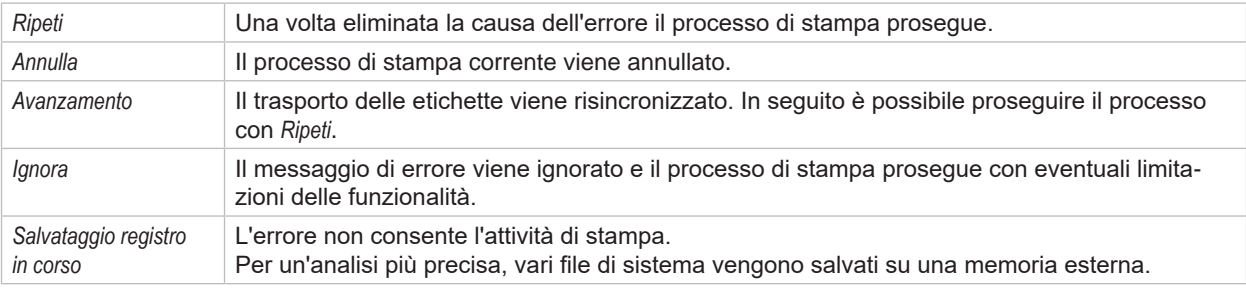

Tabella 6 Pulsanti nella schermata degli errori

# **7.2 Messaggi di errore ed eliminazione degli errori**

<span id="page-18-1"></span>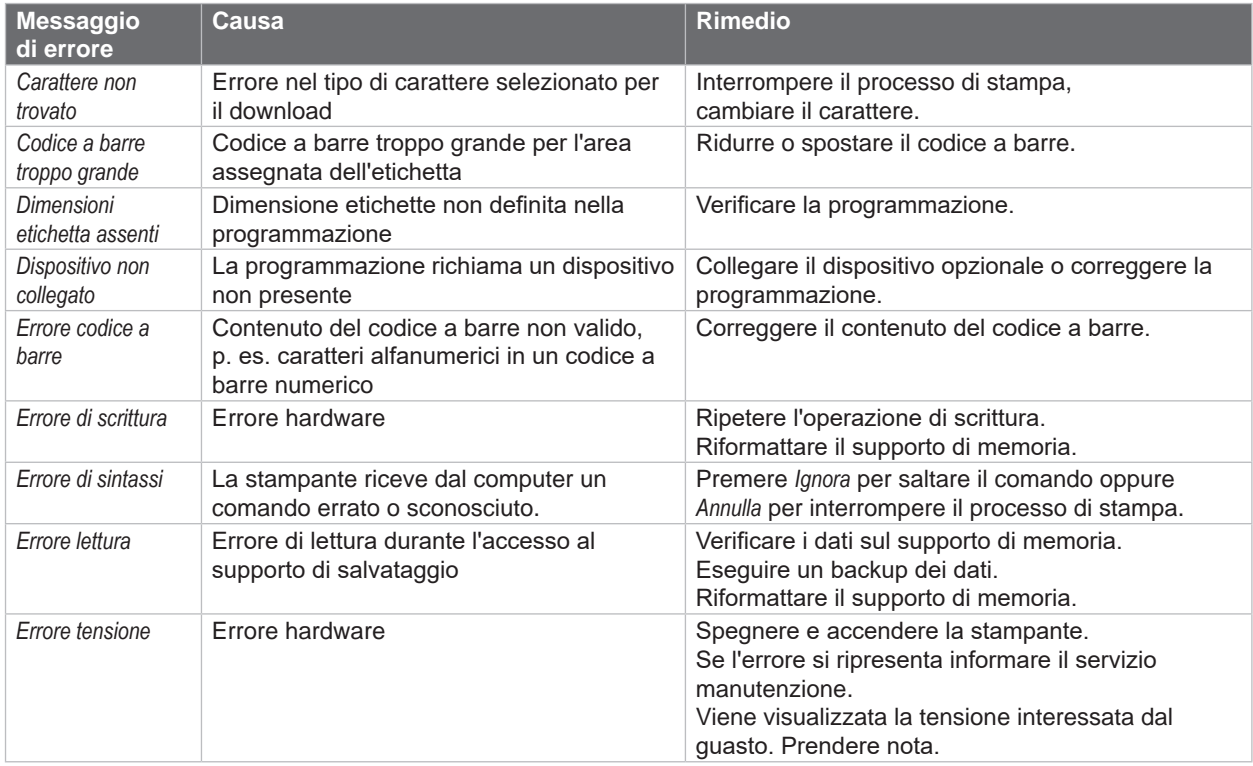

# **20 [7 Eliminazione degli errori](#page-18-2) 20**

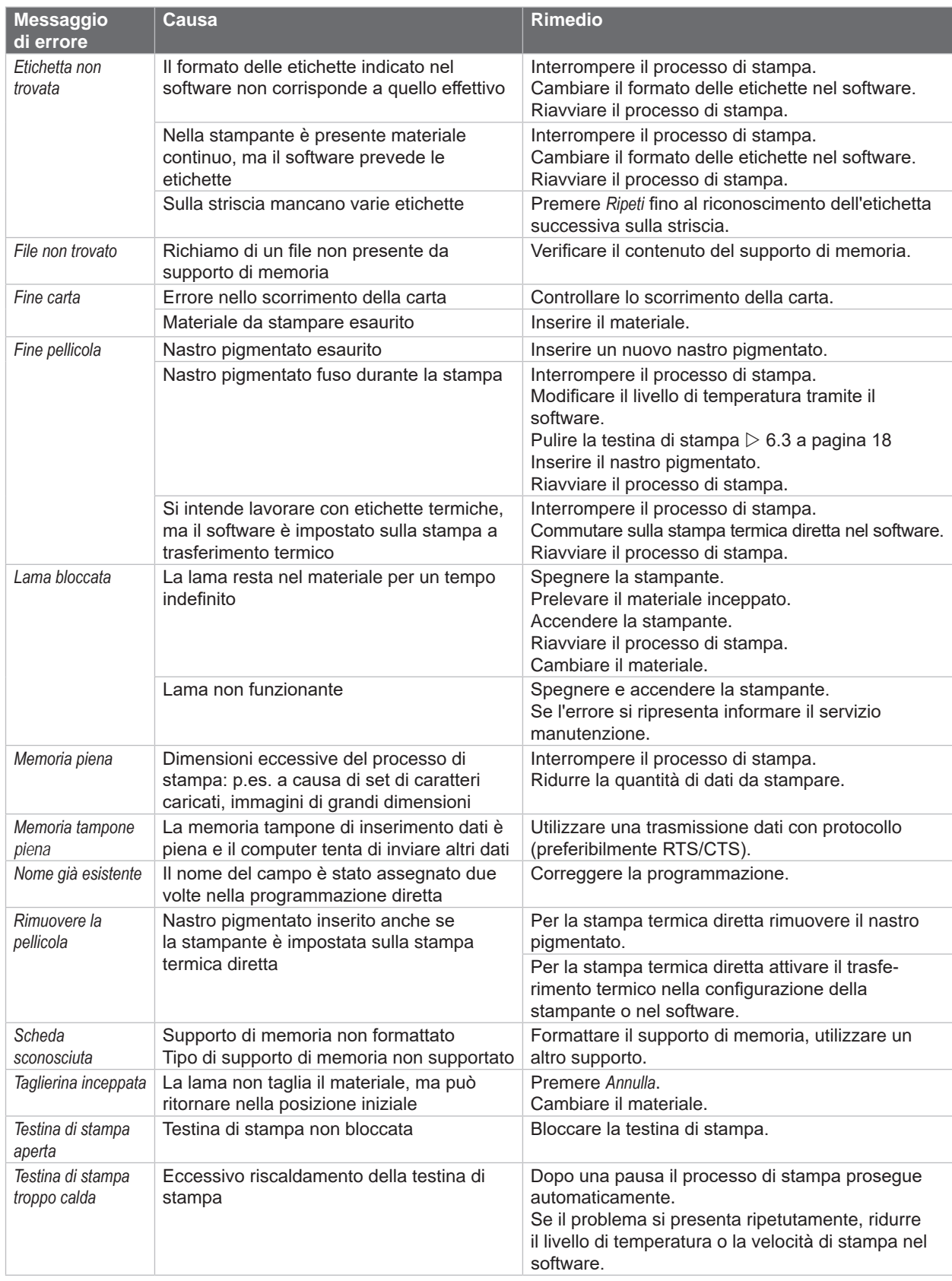

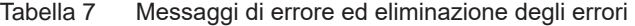

# <span id="page-20-0"></span>**[7 Eliminazione degli errori](#page-18-2) 21**

# **7.3 Risoluzione dei problemi**

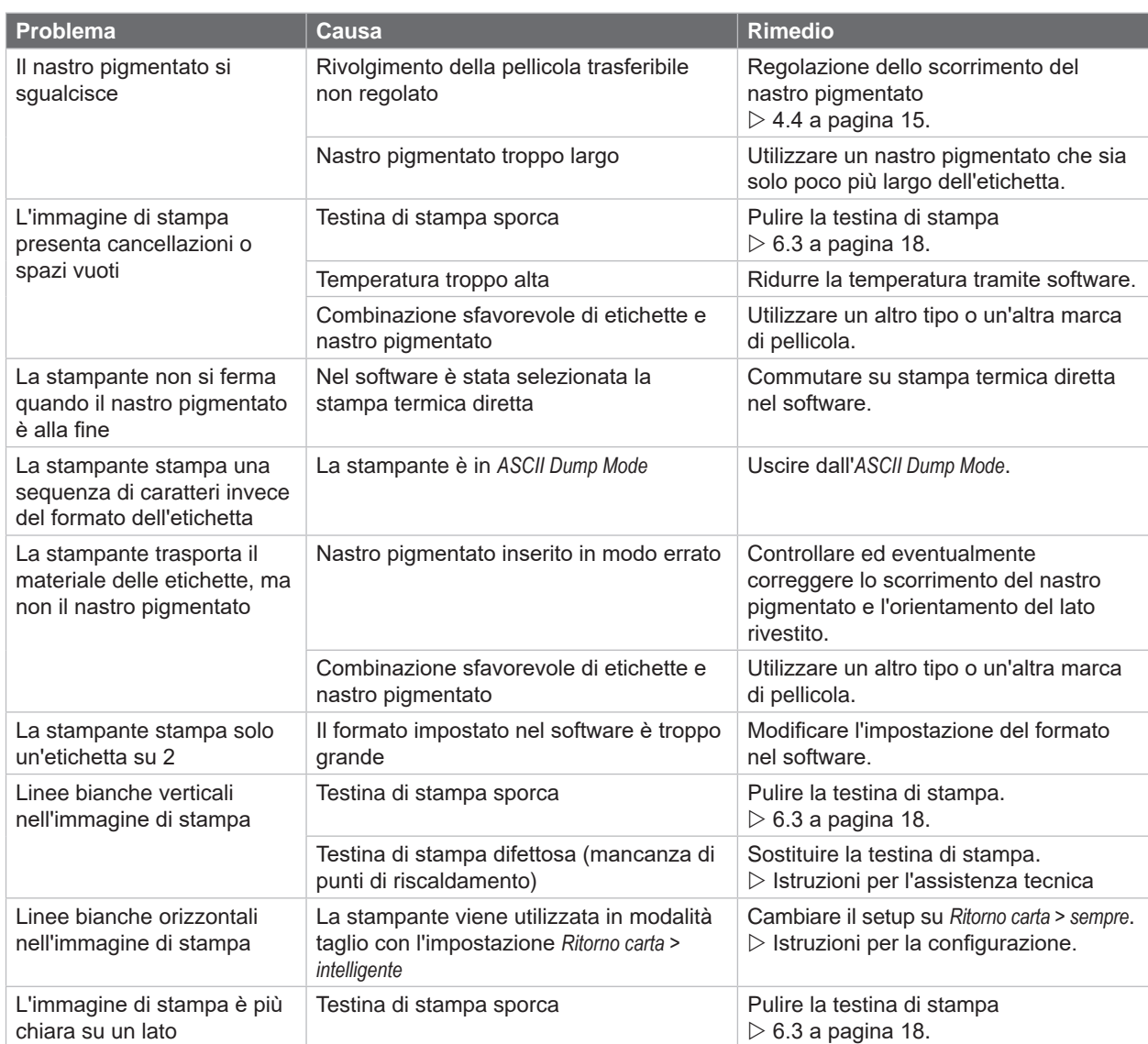

Tabella 8 Risoluzione dei problemi

# <span id="page-21-0"></span>**22 8 Etichette / materiale continuo 22**

# **8.1 Dimensioni etichette / materiale continuo**

<span id="page-21-1"></span>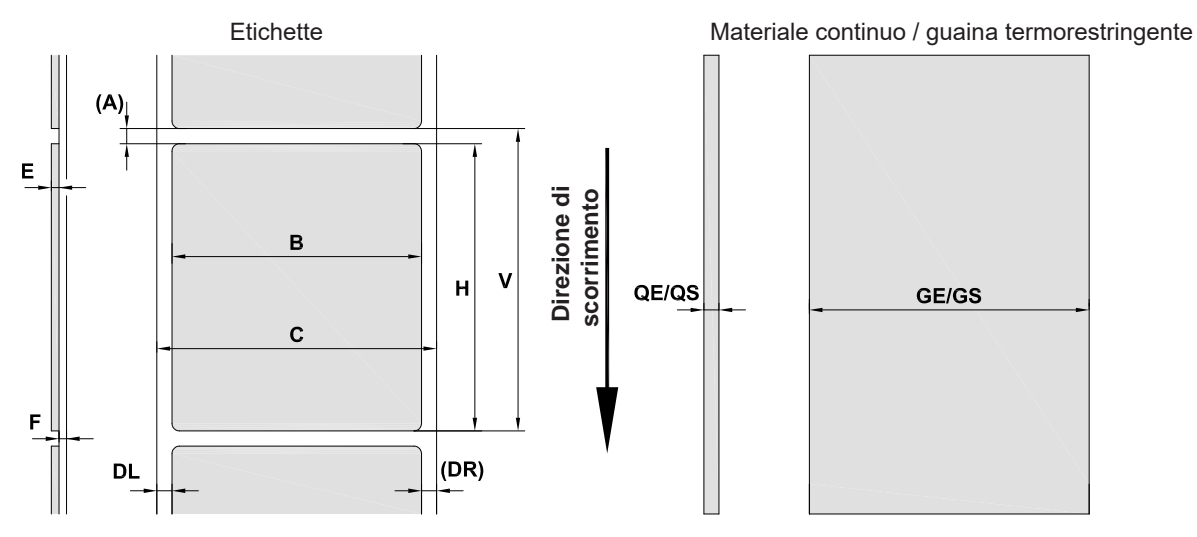

Figura 18 Dimensioni etichette / materiale continuo

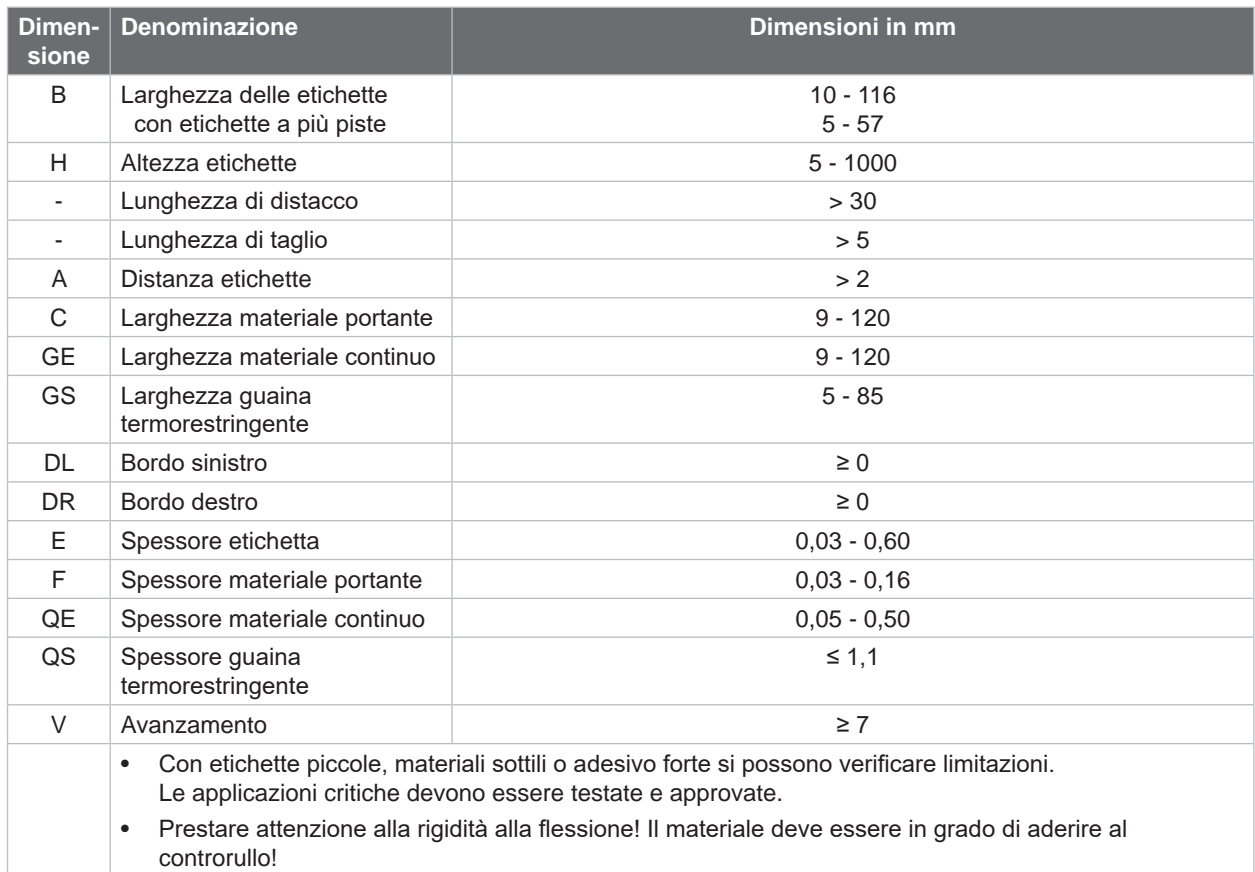

Tabella 9 Dimensioni etichette / materiale continuo

# <span id="page-22-0"></span>**[8 Etichette / materiale continuo](#page-21-1)**

# **8.2 Dimensioni dell'apparecchio**

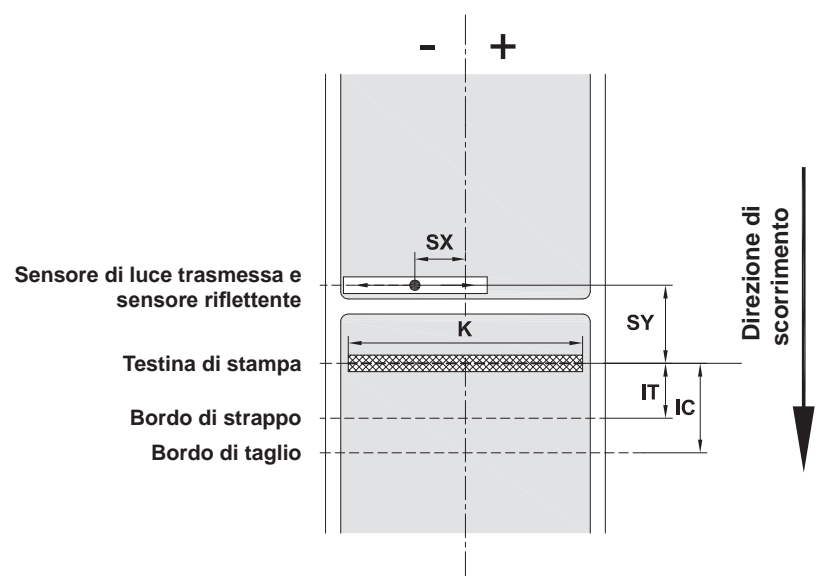

#### Figura 19 Dimensioni dell'apparecchio

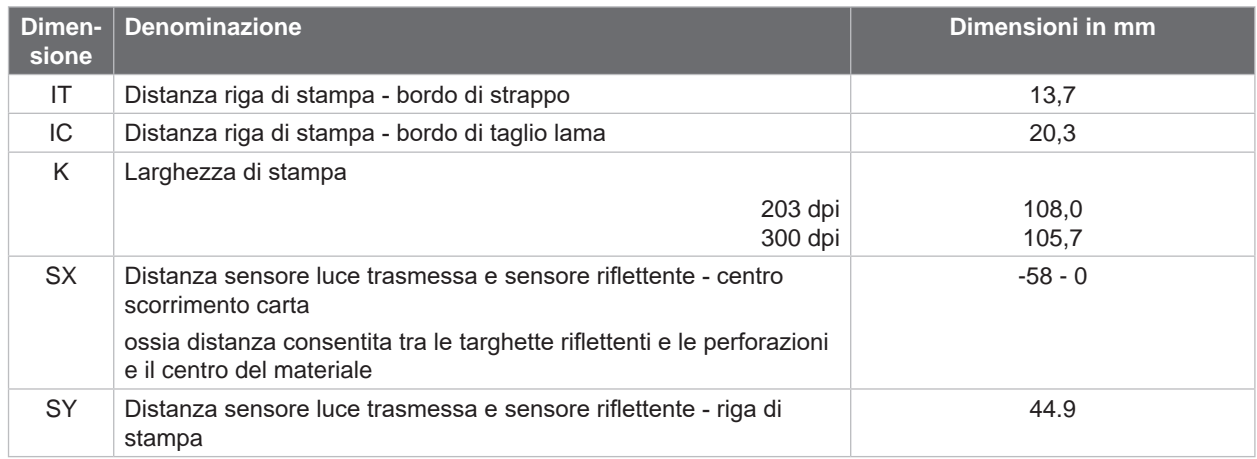

Tabella 10 Dimensioni dell'apparecchio

# <span id="page-23-0"></span>**24 24 [8 Etichette / materiale continuo](#page-21-1)**

#### **8.3 Dimensioni per targhette riflettenti**

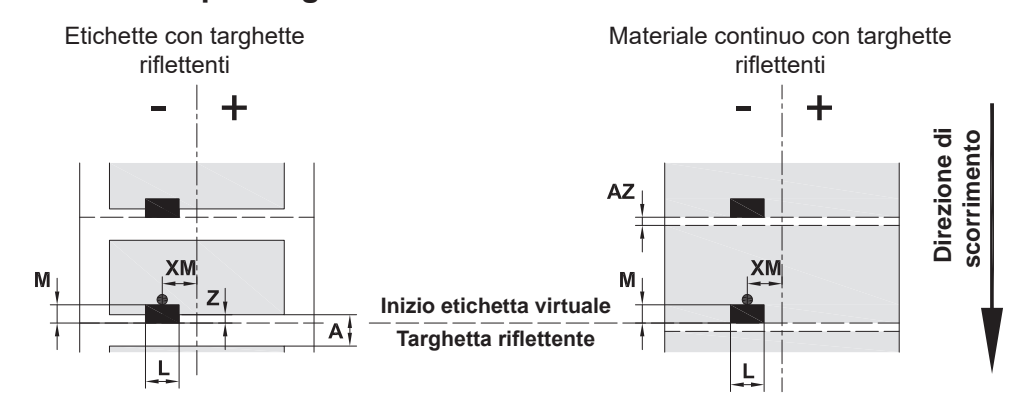

Figura 20 Dimensioni per targhette riflettenti

| Dimen-<br>sione | <b>Denominazione</b>                                                                                                    | Dimensioni in mm           |  |
|-----------------|----------------------------------------------------------------------------------------------------|----------------------------|--|
| A               | Distanza etichette                                                                                                    | > 2                        |  |
| AZ.             | Distanza zone di stampa                                                                                                    | > 2                        |  |
| L               | Larghezza della targhetta riflettente                                                                                                    | > 5                        |  |
| M               | Altezza della targhetta riflettente                                                                                                    | $3 - 10$                   |  |
| XM.             | Distanza targhetta - centro scorrimento carta                                                                                                   | $-58 - 0$                  |  |
| Z               | Distanza inizio etichetta virtuale - inizio etichetta<br>effettivo<br>Adeguare l'impostazione del software                                      | Da 0 ad A / consigliato: 0 |  |
|                 | Le indicazioni valgono per le targhette nere.<br>٠<br>Le targhette colorate potrebbero non essere riconosciute. Esequire test preliminari.<br>٠ |                            |  |

Tabella 11 Dimensioni per targhette riflettenti

# **i Nota!**

**Per i materiali traslucidi, il riconoscimento delle targhette riflettenti da parte del sensore etichette è possibile, oltre che con il metodo della riflessione, anche con il metodo dell'interspazio.**

#### <span id="page-24-0"></span>**[8 Etichette / materiale continuo](#page-21-1)**

# **8.4 Dimensioni per perforazioni**

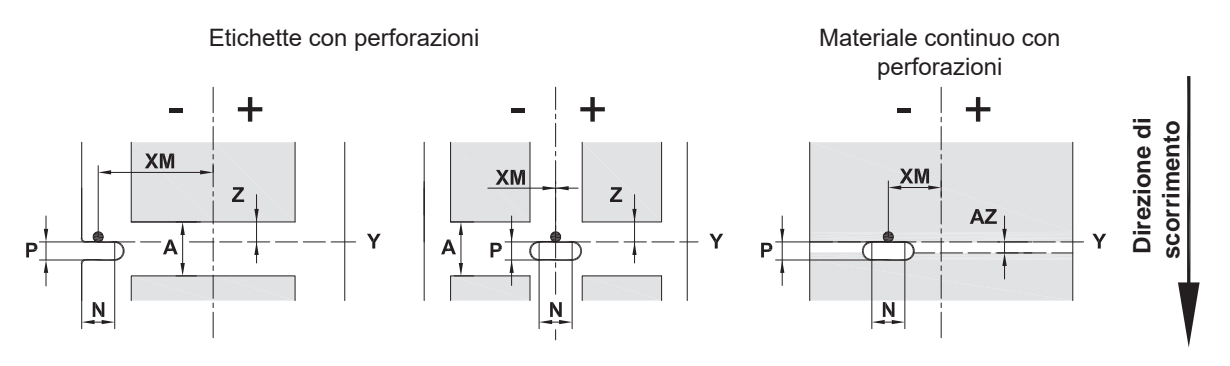

Per tranciatura del bordo Spessore minimo del materiale portante 0,06 mm

#### Figura 21 Dimensioni per perforazioni

| Dimen-<br>sione | <b>Denominazione</b>                                                           | Dimensioni in mm              |
|-----------------|--------------------------------------------------------------------------------|-------------------------------|
| A               | Distanza etichette                                                             | > 2                           |
| AZ              | Distanza zone di stampa                                                        | > 2                           |
| N               | Larghezza della perforazione                                                   | > 5                           |
|                 | Per tranciatura del bordo                                                      | > 8                           |
| P               | Altezza della perforazione                                                     | $2 - 10$                      |
| XM              | Distanza perforazione - centro scorrimento carta                               | $-58 - 0$                     |
| Υ               | Inizio etichetta rilevato dal sensore con riconosci-<br>mento a luce trasmessa | Bordo posteriore perforazione |
| Z               | Distanza inizio etichetta rilevato - inizio etichetta<br>effettivo             | $da$ 0 ad A-P                 |
|                 | Adequare l'impostazione del software                                           |                               |

Tabella 12 Dimensioni per perforazioni

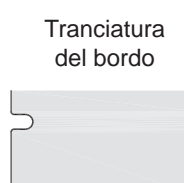

Tranciatura di asole<br>
rettangolare

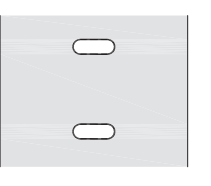

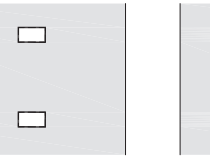

 $\circ$ 

 $\circ$ 

#### Tranciatura circolare Perforazione tra etichette

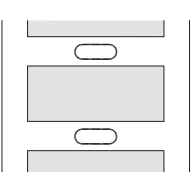

Non consigliata! Non consigliata!

Figura 22 Esempi di perforazioni

#### <span id="page-25-0"></span>**26 9 Omologazioni 26**

#### **9.1 Nota sulla dichiarazione di conformità UE**

Le stampanti per etichette EOS2 e EOS5 sono conformi ai requisiti basilari di salute e sicurezza applicabili delle direttive UE:

- Direttiva 2014/35/UE relativa al materiale elettrico destinato a essere adoperato entro determinati limiti di tensione
- Direttiva 2014/30/UE relativa alla compatibilità elettromagnetica
- Direttiva 2011/65/UE per la limitazione dell'uso di determinate sostanze pericolose negli apparecchi elettrici ed elettronici

#### **Dichiarazione di conformità UE**

[https://www.cab.de/media/pushfile.cfm?file=](https://www.cab.de/media/pushfile.cfm?file=3387)3387

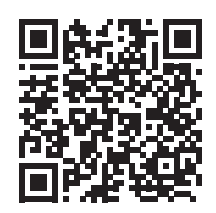

#### **9.2 FCC**

**NOTE : This equipment has been tested and found to comply with the limits for a Class A digital device, pursuant to Part 15 of the FCC Rules. These limits are designed to provide reasonable protection against harmful interference when the equipment is operated in a commercial environment. The equipment generates, uses, and can radiate radio frequency and, if not installed and used in accordance with the instruction manual, may cause harmful interference to radio communications. Operation of this equipment in a residential area is likely to cause harmful interference in which case the user may be required to correct the interference at his own expense.**

#### <span id="page-26-0"></span>**10 Indice 27**

# **A**

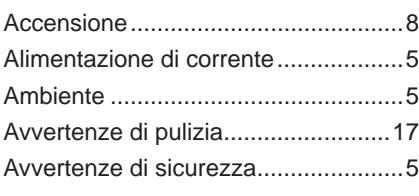

# **B**

# Batteria al litio.....................................[5](#page-4-0)

# **C**

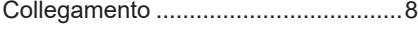

# **D**

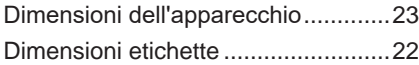

# **E**

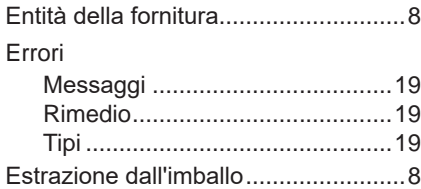

### **F**

Flangia regolabile ...............................[6](#page-5-0)

# **I**

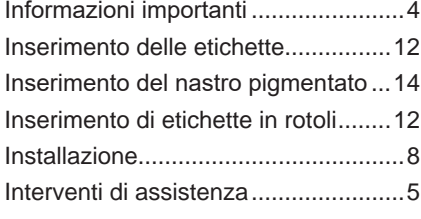

#### **M**

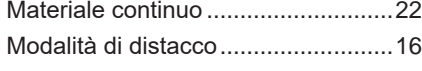

### **P**

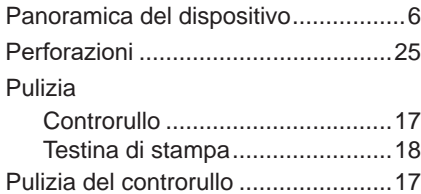

#### **R**

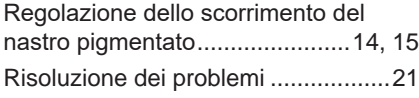

### **S**

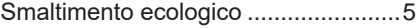

# **T**

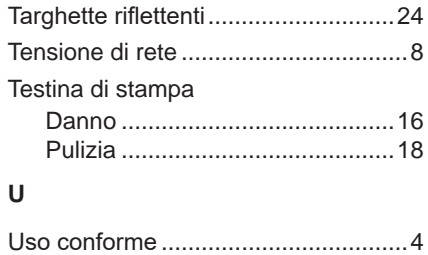

Questa pagina è stata lasciata intenzionalmente vuota.